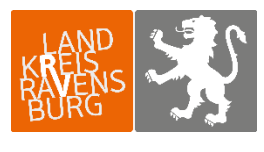

**Veterinär- und Verbraucherschutzamt**

## Anleitung zur Eingabe der "Nullmeldung"

Tierhalterinnen und Tierhalter sind verpflichtet, eine **Nullmeldung** abzugeben, wenn bei den Tieren einer mitteilungspflichtigen Nutzungsart in einem Erfassungshalbjahr **keine antibiotisch wirksamen Arzneimittel angewendet worden sind** (§ 55 Absatz 3 TAMG). Die Eingabe einer Nullmeldung für ein bestimmtes Halbjahr kann erst nach Ende des Halbjahres erfolgen, weil erst dann sicher bestätigt werden kann, dass in dem Halbjahr kein Antibiotikaeinsatz notwendig war. Zur Eingabe der Nullmeldung melden Sie sich bitte in der HIT-Datenbank an. Über das Auswahlmenü links oben gelangen Sie auf die **Tierarzneimitteldatenbank** (TAM-Datenbank).

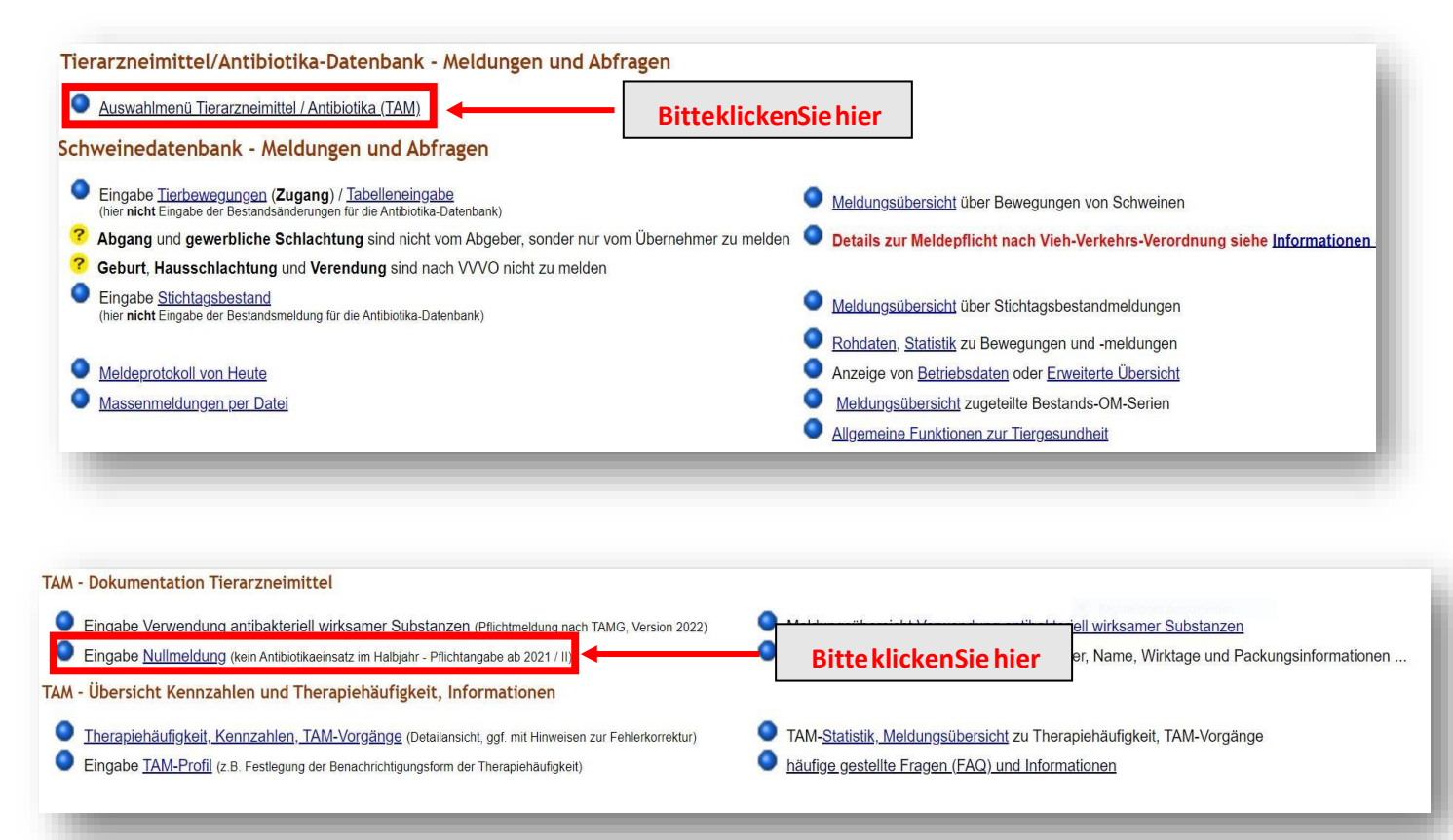

Klicken Sie nun auf den Menüpunkt "Eingabe Nullmeldung".

Wählen Sie jetzt das Kalenderhalbjahr aus, für das eine Nullmeldung abgegeben werden soll, und klicken Sie auf "Anzeigen".

## Betrieb Halter 09 000 000 0031, 2023 / II

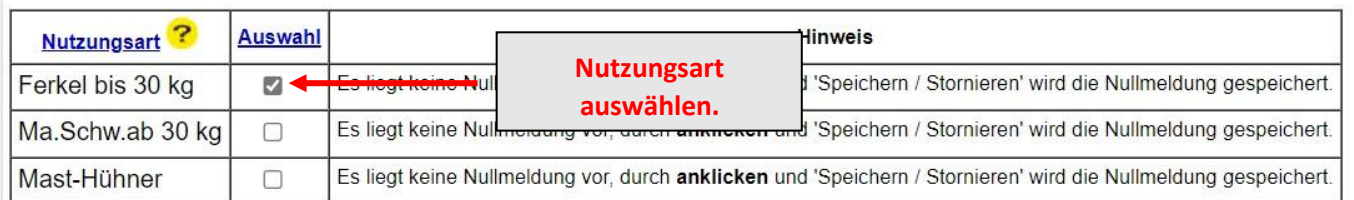

## Es gibt 1 Hinweis, 1 Erfolgsmeldung:

Keine gemeldete Arzneimittelverwendungen gefunden, durch Auswahl und 'Speichern' wird die Nullmeldung gespeichert. Es liegen 3 Datensätze vor.

Speichern / Stornieren

**Bitte klicken Sie hier**

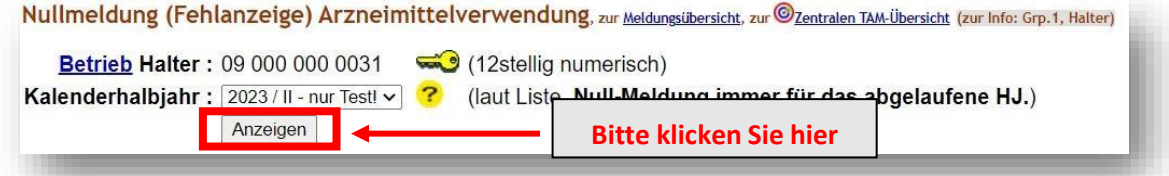

Setzen Sie ein **Häkchen hinter der Nutzungsart, für die die Nullmeldung abgegeben**  werden soll, und bestätigen Sie anschließend mit "Speichern/Stornieren".